# **MStruct Documentation**

Release 0.14

xray-group

# Contents

| 1 | Installation                                         |  |  |  |
|---|------------------------------------------------------|--|--|--|
|   | 1.1 Introduction       1.2 Installation instructions |  |  |  |
| _ | Course - Struktura 2018           2.1 Instructions   |  |  |  |
|   | References                                           |  |  |  |

software/library for MicroStructure analysis by powder diffraction

Contents 1

2 Contents

# CHAPTER 1

Installation

## 1.1 Introduction

MStruct projects provides two main components:

- mstruct program for powder diffraction data refinement
- python module for either interactive or automated powder diffraction analysis

Windows, MacOS and Linux are all supported. However the level of intagration is varying. See the table below for a quick overview.

### In short:

- Windows binaries are small (few MBs), easy to download and run but you will miss the Python module. Maybe you do not care.
- Anaconda is the most universal. You will get all MStruct features without limitations but you need to have Anaconda environment. Anaconda occupies around 2-3 GBs. However you may use it also for something else. You will need to compile MStruct yourself, short instructions are provided, we tested it but some issues are hard to exluclude with any effort (just try it).
- Linux native compilation will give you all features and will not use much space. Compilation process is similar to Anaconda. Use of Anaconda is still adviced mainly in order to protect your system against dirty MStruct features:-)

## 1.2 Installation instructions

#### 1.2.1 Windows binaries

- 1. Download the latest version of mstruct-win.zip from the Czecho-Slovak Crystallographic Server
- 2. Unzip
- 3. Open mstruct-win folder, where you can find

- the program mstruct.exe and some configuration and example files
- subdirectories x64 and Win32 with the program for 32 or 64 bit Windows
- 4. Double click mstruct.exe if you get the console windows with some text the software is working

You can copy or move mstruct.exe as you like but remeber to keep libfftw3-3.dll together with mstruct.exe in the same directory!

#### **Troubleshouting**

If an Error Message appears with the double click

- in case *libfftw3-3.dll is missing* copy/overwright *both* mstruct.exe and libfftw3-3.dll with an appropriate pair from one of x64 and Win32 directories. Do not mix the pairs!
- in case MSVCP140.dll is missing you need a set of Microsoft runtime libraries (so called Microsoft Visual C++ 2017 Redistributable). It is not a compiler! You can get a version for your system for free from Microsoft support web. (x86=Win32, x64=Win64)
  - VS2017 runtime x86
  - VS2017 runtime x64

## 1.2.2 Obtaining source

MStruct is a free open source software. The source code can be obtained from the public MSTRUCT GitHub repo.

```
# clone it
git clone https://github.com/xray-group/mstruct.git
# or download as zip, manually: top right green button
```

## 1.2.3 Compiling with Anaconda

## **Installing Anaconda**

Anaconda is a popular Python data science platform and scientific software for personal computers with Windows, MacOS or Linux.

The most straighforward way is to get a graphical installer

- no need to sign (web download)
- administrative rights not required for a personal installation
- no need to add to PATH (installation option)
- preferred choice to Register Anaconda as a system Python (installation option), good choice if you do not have any or do not care

Anaconda Navigator in Windows menu:

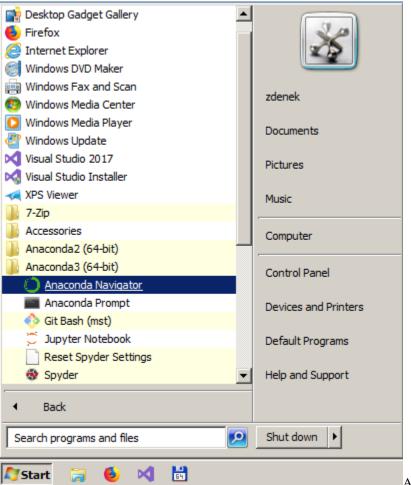

Anaconda Navigator in Windows menu

**Creating Anaconda environment** with name='mst':

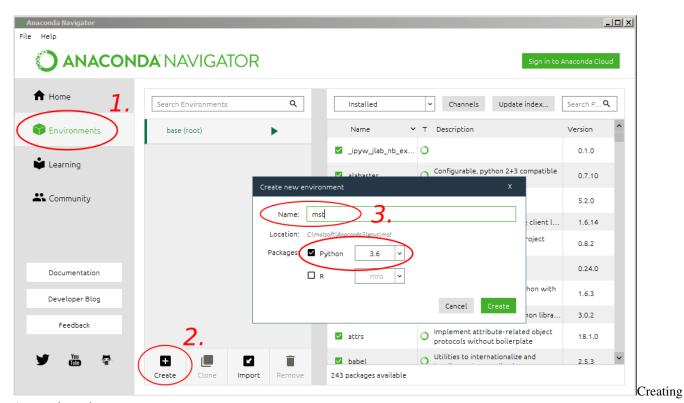

Anaconda environment

Activating Anaconda environment name='mst':

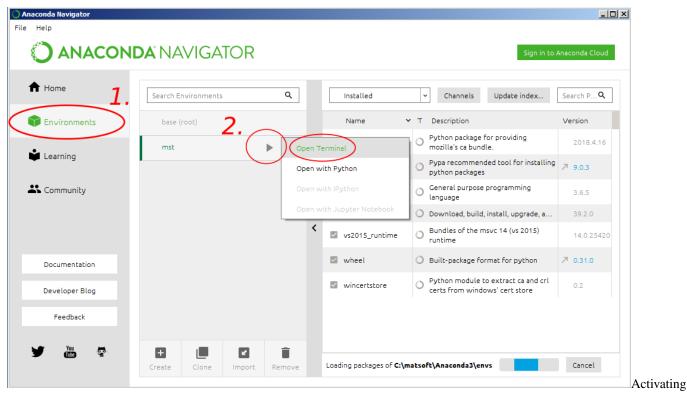

Anaconda environment

**Installing sw in Conda environment:** 

Chapter 1. Installation

```
GX. C:\Windows\system32\cmd.exe - conda install boost=1.66 lapack fftw gsl scons bzip2 git
                                                                                                                                               (mst) C:\Users\zdenek)
(mst) C:\Users\zdenek)conda config —add channels conda—forge
Warning: 'conda—forge' already in 'channels' list, moving to the top
(mst) C:\Users\zdenek>conda install boost=1.66 lapack fftw gsl scons bzip2 git
Solving environment: done
## Package Plan ##
    environment location: C:\matsoft\Anaconda3\envs\mst
    added / updated specs:
       men / upuater
- boost=1.66
- bzip2
- fftw
- git
- gsl
- lapack
          scons
The following packages will be downloaded:
                                                                                   hu i 1d
       package
                                                                                                             267 KB
696 KB
3.8 MB
      mkl_random-1.0.1
scons-3.0.1
numpy-base-1.14.3
mkl-2018.0.3
bzip2-1.0.6
mkl_fft-1.0.2
git-2.14.2
fftw-3.3.7
gs1-2.4
zlib-1.2.11
lapack-3.6.1
numpy-1.14.3
intel-openmp-2018.0.3
boost-cpp-1.66.0
boost-1.66.0
vc-14
                                                                                 py36_0
       mkl_random-1.0.1
                                                                                                                            conda-forge
                                                                  py36_1
py36h5c71026_0
                                                                                                                            conda-forge
                                                                                                         3.8 MB
178.1 MB
144 KB
114 KB
192.8 MB
1018 KB
1.6 MB
119 KB
3.0 MB
42 KB
1.7 MB
30.0 MB
                                                                                 vc14
                                                                                                                            conda-forge
conda-forge
                                                                                 py36_0
                                                                                                                            conda-forge
conda-forge
conda-forge
conda-forge
conda-forge
                                                                                vc14_0
vc14_0
                                                                                 vc14_0
                                                                                          1
2
                                                                  py36h9fa60d3_
                                                                                          И
                                                                                                           30.0 MB
763 KB
985 B
                                                                                vc14_1
                                                                                                                            conda-forge
                                                                       py36_vc14_1
                                                                                                                            conda-forge
conda-forge
                                                                                                         414.1 MB
                                                                                 Total:
The following NEW packages will be INSTALLED:
                                                      1.66.0-py36_vc14_1
1.66.0-vc14_1
1.0.6-vc14_1
3.3.7-vc14_0
2.14.2-3
                                                                                               conda-forge [vc14]
conda-forge [vc14]
conda-forge [vc14]
conda-forge [vc14]
conda-forge
       boost:
       boost-cpp:
bzip2:
       fftw:
git:
                                                      2.14.2-3
2.4-vc14_0
2017.0.4-h97af966_0
2018.0.3-0
3.6.1-1
5.3.0-6
       gsl:
                                                                                                conda-forge [vc14]
        icc_rt:
        intel-openmp:
        lapack:
                                                                                                conda-forge
       m2w64-gcc-libgfortran:
       m2w64-gcc-libg:
m2w64-gcc-libs:
m2w64-gcc-libs-core:
m2w64-gmp:
m2w64-libwinpthread-git:
                                                      5.3.0-7
5.3.0-7
                                                     6.1.0-2

5.0.0.4634.697f757-2

2018.0.3-1

1.0.2-py36_0

1.0.1-py36_0

20160418-1
       mkl:
mkl_fft:
mkl_random:
                                                                                                conda-forge
                                                                                                conda-forge
       msys2-conda-epoch:
                                                      1.14.3-py36h9fa60d3_2
1.14.3-py36h5c71026_0
3.0.1-py36_1
       ոսաթչ։
       numpy-base:
       scons:
                                                                                               conda-forge
                                                                                               conda-forge
conda-forge [vc14]
       vc:
zlib:
                                                      14-0
                                                      1.2.11-vc14_0
Proceed ([y]/n)? _
```

sw with Anaconda

#### Windows with Anaconda

#### For Windows Python3 (x64) is strongly adviced!

```
# add 'conda-forge' channel
conda config --add channels conda-forge
# install required packages
# not there was (June 2018) a bug in boost-1.67 for Windows
conda install boost=1.66 lapack fftw gsl scons bzip2 git
# git clone or download ZIP
# git clone https://github.com/xray-group/mstruct.git
# wget https://github.com/xray-group/mstruct/archive/r0.15.zip
# swith to project directory
cd mstruct/libmstruct
# set prefix path %P% where your Anaconda environment is installed
# do not forget the name='mst' at the end
set P=C:/.../Anaconda3/envs/mst
# alternatively
set P=conda info --json | grep default_prefix | cut -d '"' -f4
# set environment variables
set CPPPATH=%P%/Library/include;%P%/include
set LIBRARY_PATH=%P%/libs;%P%/Library/lib
# build and install everything
scons -j4 install prefix=%P%/Library modulepath=%P%/Lib/site-packages
```

#### Test

```
# type "mstruct"
mstruct
# you should see text (CTRL+C to exit)
Beginning program ....
job type (0-data refinement,1-grid refinement)
```

## **MacOS** with Conda

```
# setup environment, e.g. name='mst'
# see instructions using Anaconda Navigator for Windows
# or cmd-line instruction for Linux

# activate environment name='mst'
source activate mst

# install required packages
conda install boost lapack fftw gsl scons bzip2

# resolve the prefix directory P of the active Anaconda environment
P="$(conda info --json | grep default_prefix | cut -d\" -f4)"
# use it to setup environment variables
export CPPPATH=$P/include
```

(continues on next page)

(continued from previous page)

```
export LIBRARY_PATH=$P/lib
export LDFLAGS=-Wl,-rpath,$P/lib

# git clone or download ZIP
# git clone https://github.com/xray-group/mstruct.git
# wget https://github.com/xray-group/mstruct/archive/r0.15.zip

# swith to project directory
cd mstruct/libmstruct

# build library
scons -j4 libmstruct

# build mstruct
scons -j4 mstruct

# (optional) build and install everything
scons -j4 install prefix=$P
```

#### **Test**

```
# type "mstruct"
mstruct
# you should see text (CTRL+C to exit)
Beginning program ....
job type (0-data refinement,1-grid refinement)
```

Note unfortunatelly you need to set the LD\_LIBRARY\_PATH every time you activate the environment.

## **Linux with Conda**

```
# (optional block)
# see installed environments
conda info --envs
# setting up an evironment name='mst'
conda create -n mst
# activating evironment name='mst'
source activate mst
# gls, fftw3, lapack, scons are required
conda install -c conda-forge boost=1.72 lapack fftw gsl scons bzip2
# note:
# - check if you like the python version and if it is consitent across the packages
# - prefer builds that are close to your current environment
# get source, git-clone or download and unpack the source
git clone https://github.com/xray-group/mstruct.git
# swith to project directory
cd mstruct/libmstruct
# resolve the prefix directory P of the active Anaconda environment
P="$(conda info -- json | grep default_prefix | cut -d\" -f4)"
export CPPPATH=$P/include
```

(continues on next page)

(continued from previous page)

```
export LIBRARY_PATH=$P/lib
export LD_LIBRARY_PATH=$P/lib

# build library
scons -j4 libmstruct

# build mstruct
scons -j4 mstruct

# (optional) build and install everything
scons -j4 install prefix=$P
```

#### **Test**

```
# type "mstruct"
mstruct
# you should see text (CTRL+C to exit)
Beginning program ....
job type (0-data refinement,1-grid refinement)
```

```
P="$(conda info --json | grep default_prefix | cut -d\" -f4)"
export LD_LIBRARY_PATH=$P/lib
```

## Conda tips and tricks

tricks from Honza

## 1.2.4 Linux native compilation

```
# (optional) gls, fftw3, lapack, python and scons are required
sudo apt-get install libgsl-dev fftw3-dev liblapack-dev python-dev scons
# (optional) boost>=1.63 is required, we may want to use a specific one
export B=\sim/sw/boost_1_67_0
export CPPPATH=$B/include:$CPPPATH/
export LIBRARY_PATH=$B/lib:$LIBRARY_PATH
export LD_LIBRARY_PATH=$B/lib:$LD_LIBRARY_PATH
# (optional) prepare user env for installation (define prefix)
export P=~/.local
# (optional) make sure we have place for python modules
mkdir -p $P/lib/python2.7/site-packages
# build library
scons -j4 libmstruct
# build mstruct
scons -j4 mstruct
# (optional) build and install everything
scons -j4 install prefix=$P
# (optional) we may want to activate the installation
```

(continues on next page)

(continued from previous page)

```
export PATH=$P/bin:$PATH
export PYTHONPATH=$P/lib/python2.7/site-packages:$PYTHONATH
export LD_LIBRARY_PATH=$P/lib:$LD_LIBRARY_PATH
```

### **Test**

```
# type "mstruct" (if you activated the installation as indicated above)
mstruct
# you should see text (CTRL+C to exit)
Beginning program ....
job type (0-data refinement,1-grid refinement)
```

## 1.2.5 Text editors

some advices to text editors

## 1.2.6 Plotting tools

links to plotting tools

# CHAPTER 2

Course - Struktura 2018

## 2.1 Instructions

You should have mstruct binary running on your laptop. It should be pretty straighforward for Windows, unfortunately for MacOS or Linux you need to compile the source. No stress in case you fail, we will make it working at the beginning of the course.

## 2.2 Time plan

- Mon June 18, 2018, 20:00 21:30. **Real structure analysis: The basics** (Zdenek)
  - *Nanocrystallie TiO2 powders for catalytic applications*: spherical crystallites, crystallite size distribution, isotropic phenomenological microstrain, crystal structure parameters, quantitative phase analysis
  - Residual stress in thin TiO2 films: residual stress and refraction correction
- Tue June 19, 2018, 17:10 19:40. Challenging samples: Advanced analysis (Milan)
  - Ultrathin Pt nanocrystalline films: refraction correction, thin film correction, microstrain, stacking faults
  - Copper-Gold nano-spheres: Using individual peak parameters with instrumental correction
- Wed June 20, 2018, 17:30 19:30. (optional): **Hands on own data** (Milan, Zdenek)
- Thu June 20, 2018, 14:00 -. (optional): Individual discussions (Zdenek)
  - amorphous content determination
  - texture

# $\mathsf{CHAPTER}\,3$

## References

- 1. MSTRUCT Home page
- 2. Basic MSTRUCT Tutorial
- 3. MSTRUCT prezentation (2013)
- 4. MSTRUCT on GitHub
- 5. DOI: 10.1017/S0885715614000852